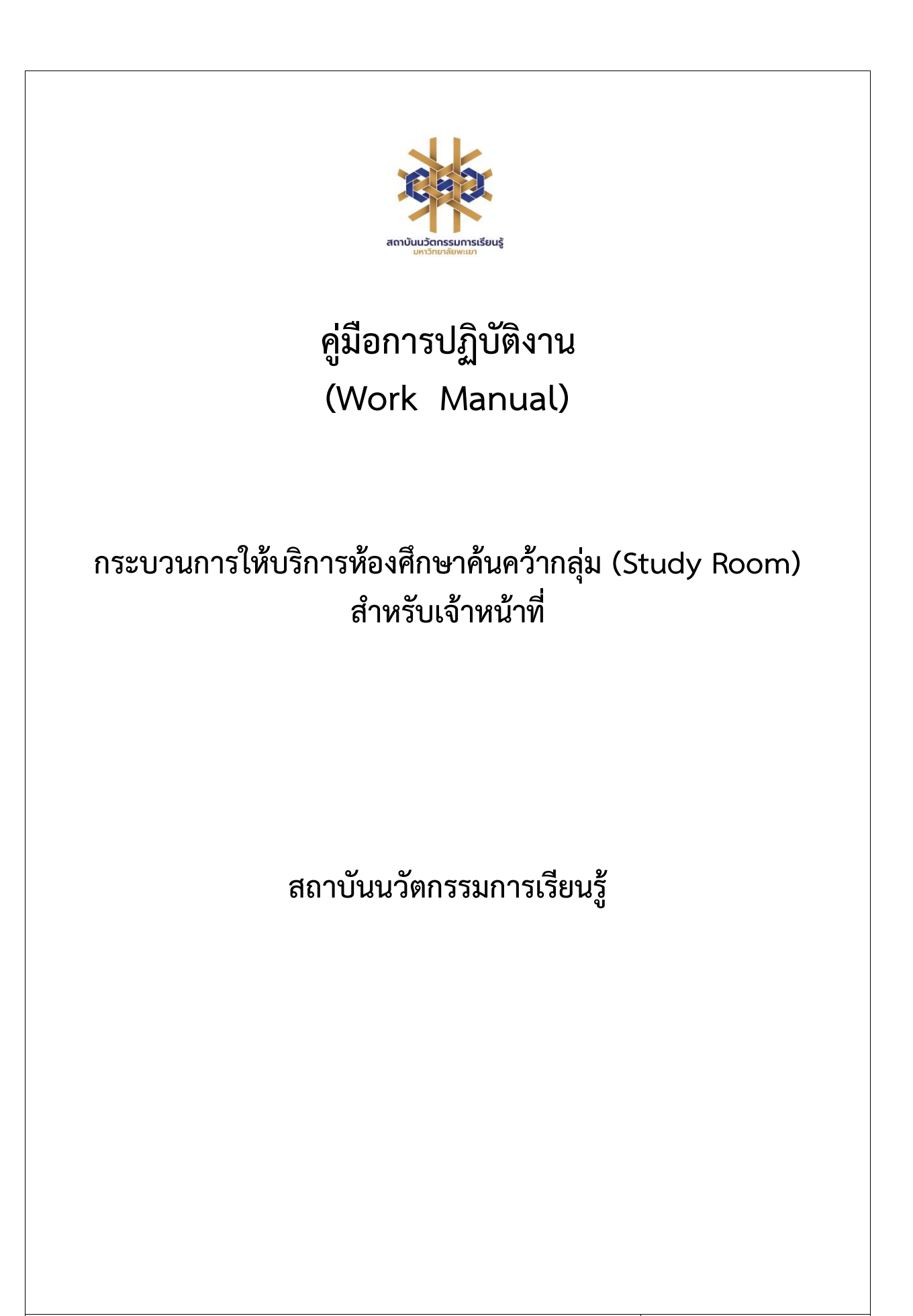

**ศูนย์บรรณสารและการเรียนรู้/งานบริการทรัพยากรการเรียนรู้ 14 มีนาคม 2567**

# **สารบัญ**

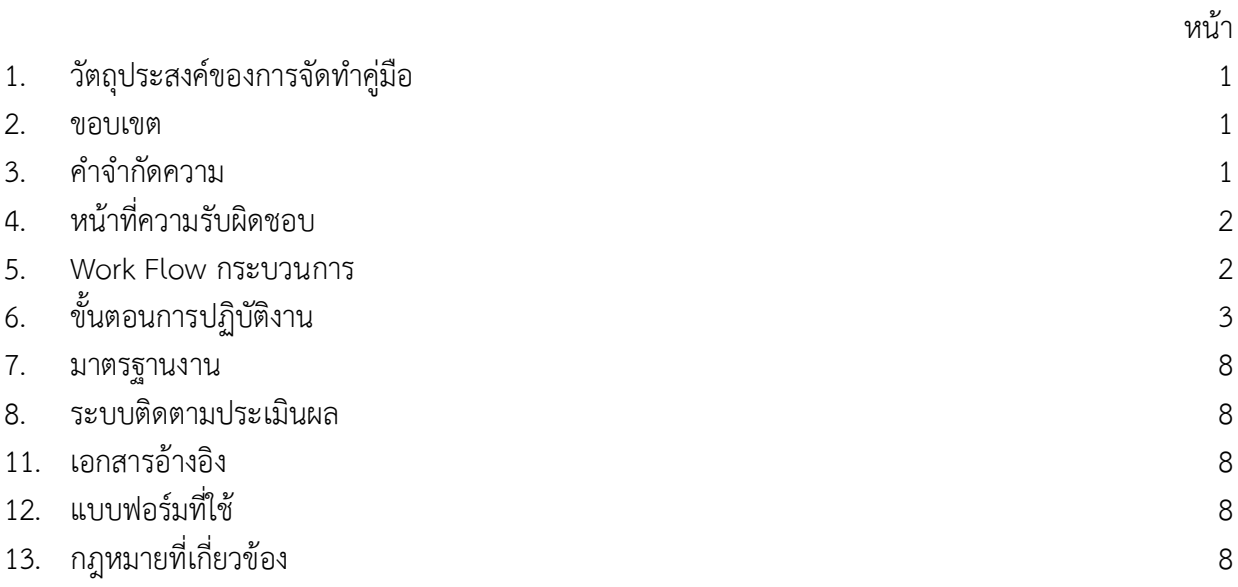

# **คู่มือการปฏิบัติงานการให้บริการห้องศึกษาค้นคว้ากลุ่ม (Study Room) สำหรับเจ้าหน้าที่**

### **1. วัตถุประสงค์**

1.1 เพื่อให้สถาบันนวัตกรรมการเรียนรู้มีการจัดทำคู่มือการปฏิบัติงานที่ชัดเจน อย่างเป็นลายลักษณ์ อักษร ที่แสดงถึงรายละเอียดขั้นตอนการปฏิบัติงานของกิจกรรม/กระบวนการต่างๆ ของหน่วยงาน และเป็นการ สร้างมาตรฐานการปฏิบัติงาน ที่มุ่งไปสู่การบริหารคุณภาพทั่วทั้งองค์กรอย่างมีประสิทธิภาพ เกิดผลงานที่ได้ มาตรฐานเป็นไปตามเป้าหมาย ได้ผลิตผลหรือการบริการที่มีคุณภาพ และบรรลุข้อกำหนดที่สำคัญของ กระบวนการ

1.2 เพื่อเป็นหลักฐานที่แสดงให้เห็นถึงวิธีการทำงานอย่างชัดเจนเป็นรูปธรรม เพื่อใช้สำหรับการพัฒนา และเรียนรู้ของผู้เข้ามาปฏิบัติงานใหม่ รวมถึงการยกระดับการปฏิบัติงานไปสู่ความเป็นมืออาชีพ ตลอดจนใช้ ประกอบการประเมินผลการปฏิบัติงานของบุคลากร

1.3 เพื่อใช้แสดงหรือเผยแพร่ให้กับบุคคลภายนอกหรือผู้รับบริการ ได้รับรู้ เข้าใจกระบวนการ ปฏิบัติงานและใช้ประโยชน์จากกระบวนการดังกล่าวเพื่อขอการรับบริการที่ตรงกับความต้องการ

1.4 เพื่อเป็นแนวทางให้กับบรรณารักษ์/ผู้ปฏิบัติงาน มีความรู้ ความเข้าใจการให้บริการห้องศึกษา ค้นคว้ากลุ่ม (Study Room)

#### **2. ขอบเขต**

คู่มือหรือแนวทางการให้บริการสำหรับบรรณารักษ์/ผู้ปฏิบัติงาน ทราบขั้นตอนตั้งแต่กระบวนการเข้าสู่ ระบบการจองห้องค้นคว้ากลุ่ม (Study Room) จนถึงการคืนห้องค้นคว้ากลุ่ม (Study Room)

#### **3. คำจำกัดความ**

มาตรฐาน คือ สิ่งที่เอาเป็นเกณฑ์สำหรับเทียบกำหนด ทั้งในด้านปริมาณ และคุณภาพ (พจนานุกรมฉบับ ราชบัณฑิตยสถาน พ.ศ. 2542)

มาตรฐานการปฏิบัติงาน (Performance Standard) เป็นผลการปฏิบัติงานในระดับใดระดับหนึ่ง ซึ่งถือว่าเป็นเกณฑ์ที่น่าพอใจหรืออยู่ในระดับที่ผู้ปฏิบัติงานส่วนใหญ่ทำได้ โดยจะมีกรอบในการพิจารณากำหนด มาตรฐานหลายๆ ด้าน อาทิ ด้านปริมาณ คุณภาพ ระยะเวลา ค่าใช้จ่าย หรือพฤติกรรมของผู้ปฏิบัติงาน

ศูนย์บรรณสารและการเรียนรู้ หมายถึง ศูนย์บรรณสารและการเรียนรู้ สถาบันนวัตกรรมการเรียนรู้ มหาวิทยาลัยพะเยา

ห้องค้นคว้ากลุ่ม (Study Room) หมายถึง ห้องใช้สำหรับการอ่านหนังสือ การทำกิจกรรมกลุ่มตั้งแต่ 5 คนขึ้นไป

# **4. หน้าที่ความรับผิดชอบ**

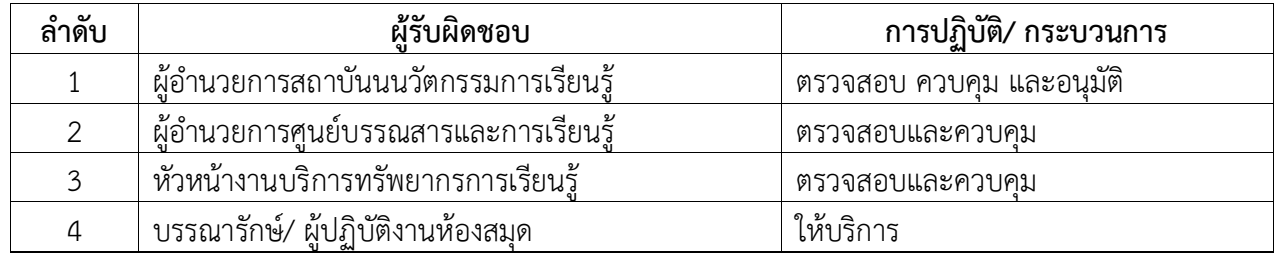

#### **5. Work Flow กระบวนการ**

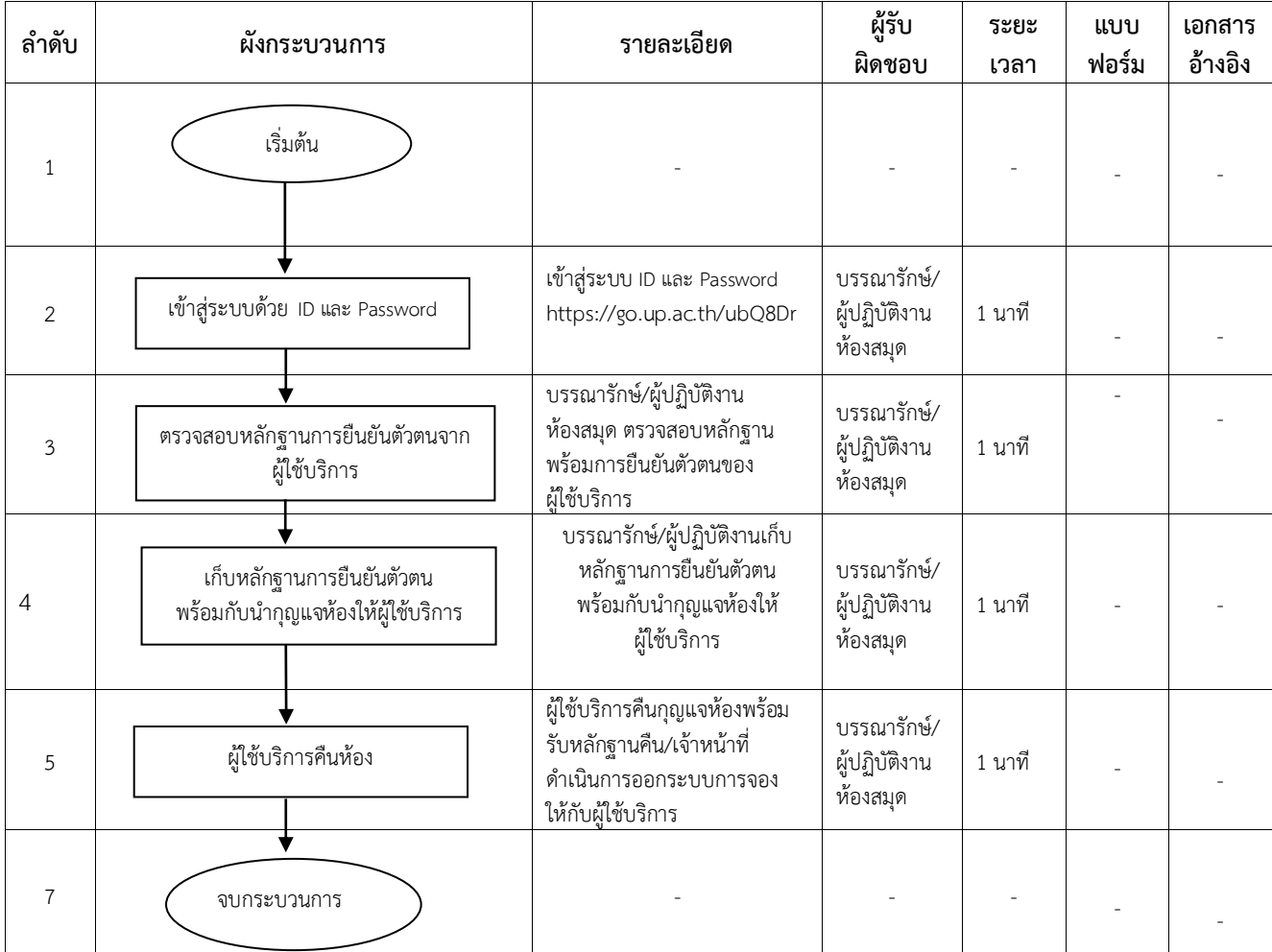

# **6. ขั้นตอนการปฏิบัติงาน**

# **ขั้นตอนการให้บริการห้องศึกษาค้นคว้ากลุ่ม (Study Room) สำหรับเจ้าหน้าที่**

การให้บริการห้องศึกษาค้นคว้ากลุ่ม (Study Room) ให้ปฏิบัติ ดังนี้

1. เจ้าหน้าที่เปิดหน้าต่างเว็บไซต์การจองห้องศึกษาค้นคว้ากลุ่ม (Study Room) ผ่านเว็บไซต์ :

http://www.clm.up.ac.th/project/studyroom/ เพื่อเข้าสู่ระบบให้บริการ เลือกเมนู **"สำหรับเจ้าหน้าที่"** ดังภาพ

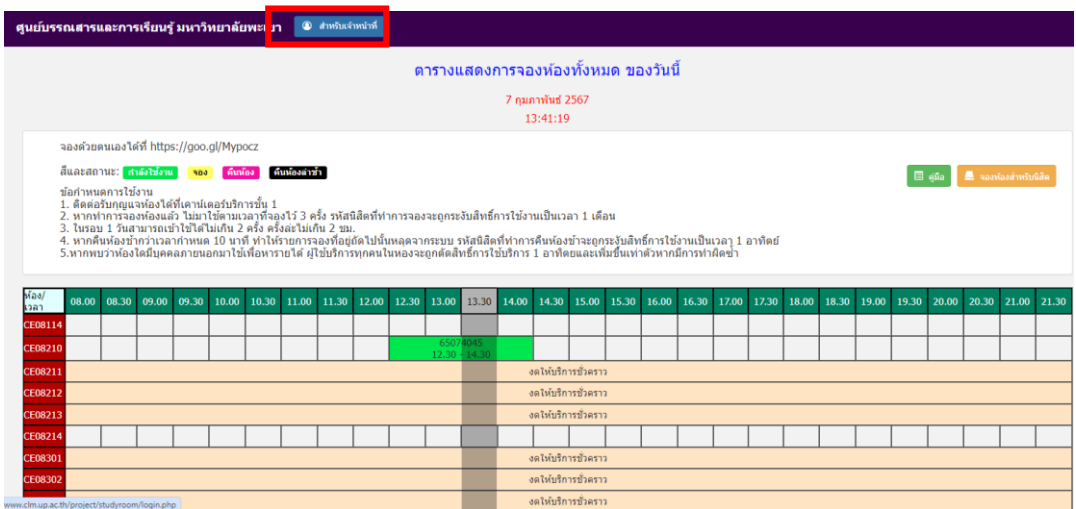

ภาพที่ 1 เปิดหน้าต่างเว็บไซต์การจองห้องศึกษาค้นคว้ากลุ่ม (Study Room)

2. กรอก Username และรหัสผ่านเพื่อเข้าสู่ระบบการจองห้องศึกษาค้นคว้ากลุ่ม (Study Room)

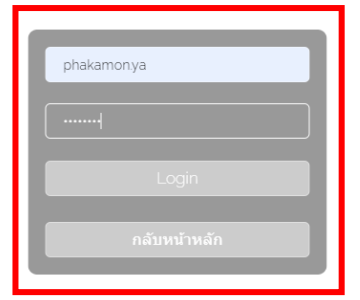

ภาพที่ 2 หน้าล็อกอินการเข้าใช้งาน

ศูนย์บรรณสารและการเรียนรู้ มหาวิทยาลัยพะเยา ยินดีต้อนรับ

3. เมื่อเข้าสู่ระบบจะปรากฏการจองห้องศึกษาค้นคว้ากลุ่ม (Study Room) ที่มีผู้ใช้บริการทำการจองไว้ตาม ช่วงเวลา จะมีแถบสีเหลืองดังภาพ

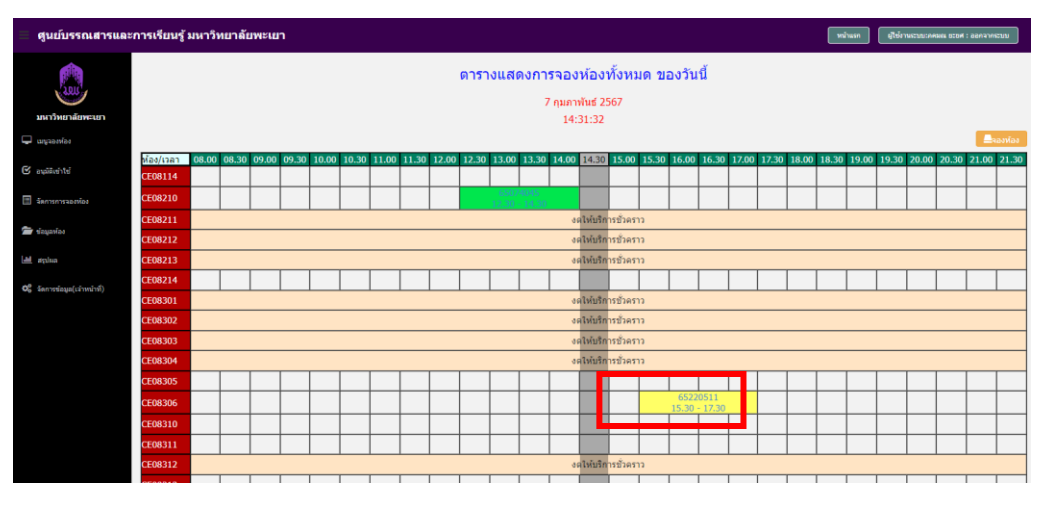

ภาพที่ 3 ผู้ใช้จองห้องศึกษาค้นคว้ากลุ่ม (Study Room)

4. คลิกที่เมนู "แถบสีเหลือง" เพื่อดำเนินการสแกนบาร์โค้ดรหัสนิสิตที่ลงทะเบียนจองห้องค้นคว้ากลุ่ม (Study Room)

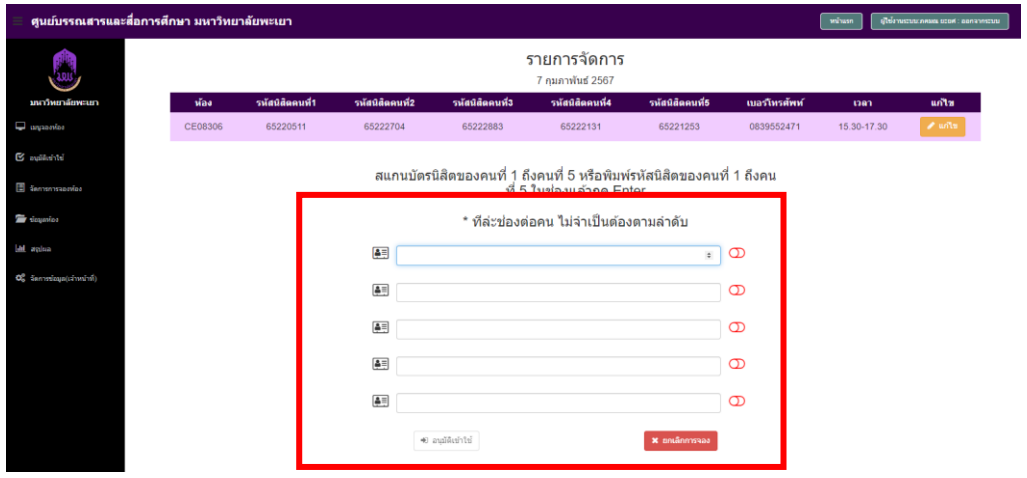

ภาพที่ 4 ปรากฎภาพให้สแกนบาร์โค้ดรหัสนิสิตเข้าสู่ระบบ

5. ทำการสแกนรหัสประจำตัวนิสิตให้ครบทุกคน จากนั้นคลิกที่ "อนุมัติเข้าใช้"

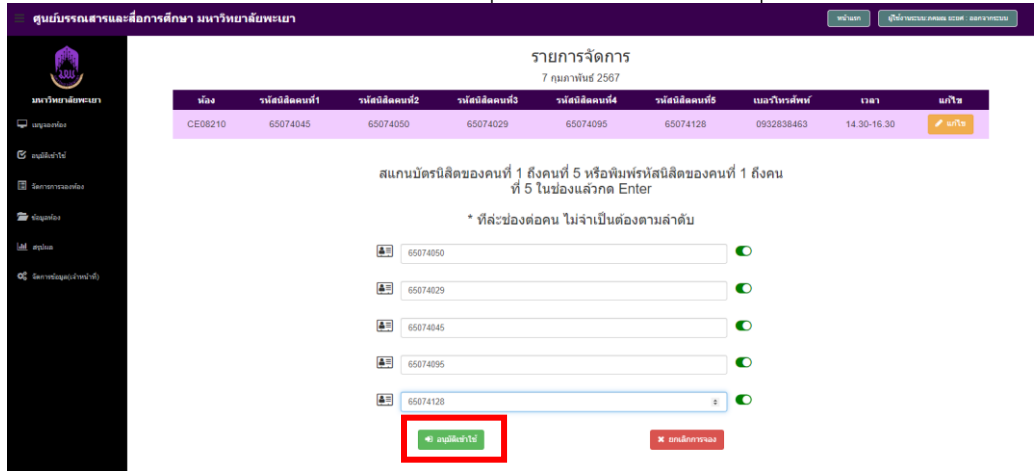

ภาพที่ 5 แสดงหน้าจอการสแกนรหัสประจำตัวนิสิต

6. เมื่อคลิกที่ "อนุมัติเข้าใช้" จะปรากฎหน้าจอ "ยืนยันการอนุมัติ" จากนั้นคลิก "ยืนยัน"

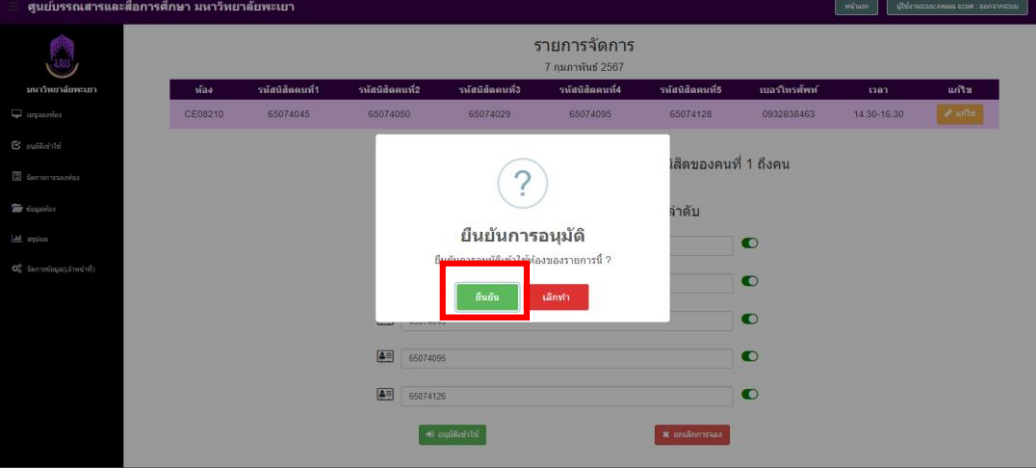

ภาพที่ 6 แสดงหน้าจอยืนยันการอนุมัติ

7. คลิก "ยืนยัน" แล้วจะปรากฏแถบสีเขียวที่แสดงถึงการบันทึกข้อมูลการเข้าใช้ห้องศึกษาค้นคว้า กลุ่ม (Study Room) ตามช่วงเวลา

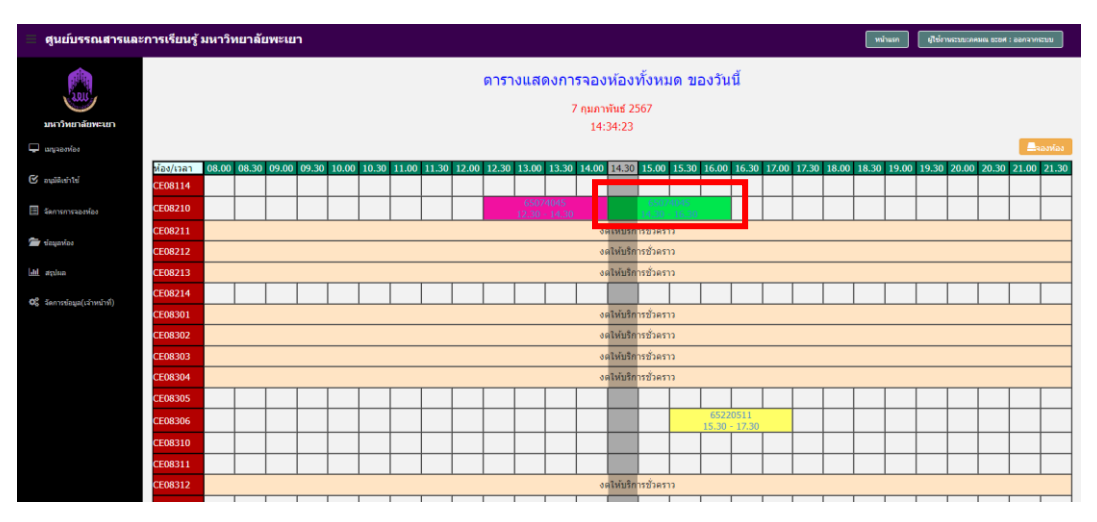

ภาพที่ 7 แสดงหน้าจอการบันทึกข้อมูลสำเร็จ

8. เมื่อบันทึกข้อมูลผ่านระบบจองห้องเรียบร้อยแล้ว ให้เจ้าหน้าที่ทำเก็บบัตรนิสิตไว้1 บัตร โดยเก็บไว้พร้อม กับหมายเลขห้อง และทำการชี้แจงระเบียบการใช้ห้องศึกษาค้นคว้ากลุ่ม (Study Room) ให้กับนิสิต หรือผู้ใช้บริการ ทราบเบื้องต้น

## **ขั้นตอนการคืนห้องศึกษาค้นคว้ากลุ่ม (Study Room) สำหรับเจ้าหน้าที่**

1. เมื่อครบเวลาการใช้ห้องศึกษาค้นคว้ากลุ่ม (Study Room) ให้นิสิตจะนำกุญแจห้องมาคืน ที่เคาน์เตอร์บริการทันที

2. เจ้าหน้าที่ทำการคืนห้องศึกษาค้นคว้ากลุ่ม (Study Room) ในระบบ โดยคลิกที่ **"แถบสีเขียว"** ดังภาพ

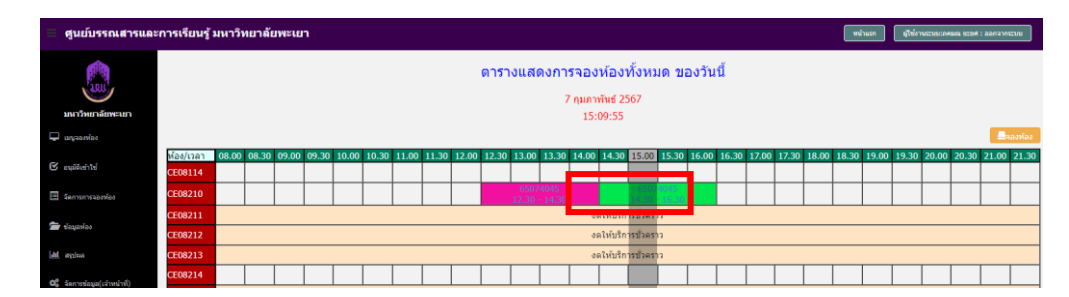

ภาพที่ 8 คืนศึกษาค้นคว้ากลุ่ม (Study Room)

## 3. จากนั้นคลิกที่เมนู **"คืนห้อง"** จะปรากฏดังภาพ

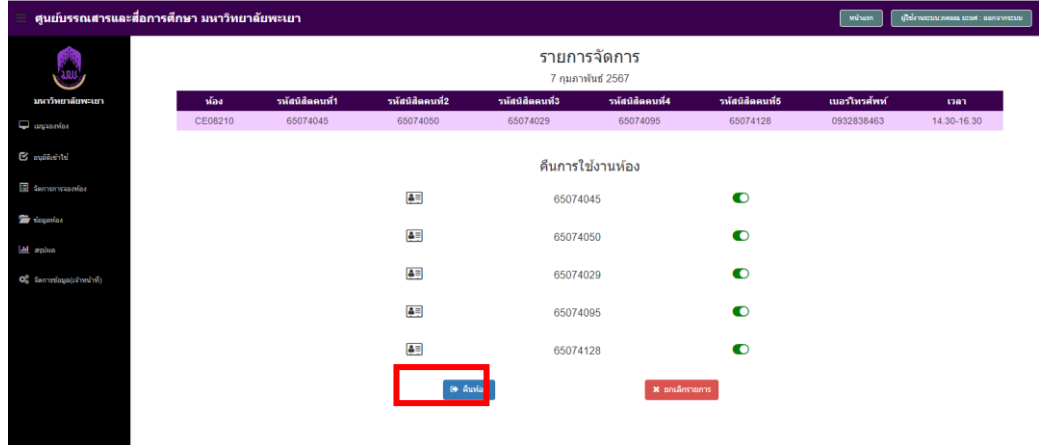

# ภาพที่ 9 ยืนยันการคืนห้อง

4. เมื่อคลิกที่เมนู "คืนห้อง" แล้วจะปรากฏหน้าจอแสดงยืนยันการคืนห้อง จากนั้นทำการคลิก ที่เมนู "ยืนยันการคืนห้อง" อีกครั้ง

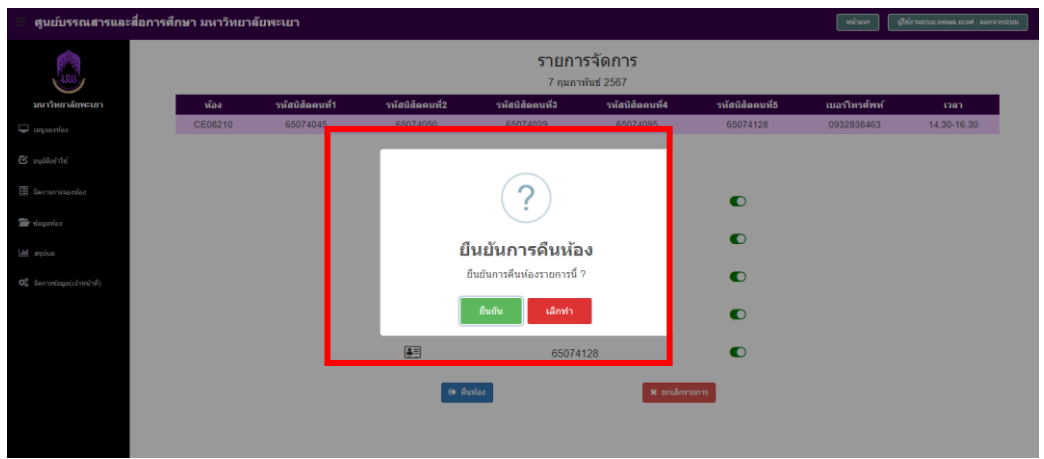

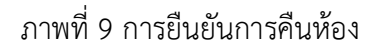

5. เมื่อทำรายการคืนห้องศึกษาค้นคว้ากลุ่ม (Study Room) เรียบร้อยแล้ว เจ้าหน้าที่จะรับกุญแจคืน จากนิสิต และให้ทำการคืนบัตรนิสิต โดยทำการตรวจสอบความถูกต้องของบัตรก่อนคืนทุกครั้ง

## **กรณีนิสิตไม่ปฏิบัติตามระเบียบการใช้ห้องศึกษาค้นคว้ากลุ่ม (Study Room)**

1. เจ้าหน้าที่จะทำการยกเลิกห้องทันที

2. ระบบการห้องศึกษาค้นคว้ากลุ่ม (Study Room) จะทำการบล็อกรายชื่อนิสิตทั้งหมด เพื่อไม่เป็น การลงโทษโดยไม่สามารถทำการจองหรือใช้ห้องศึกษาค้นคว้ากลุ่ม (Study Room) ได้เป็นเวลา 7 วัน

#### **7. มาตรฐานงาน**

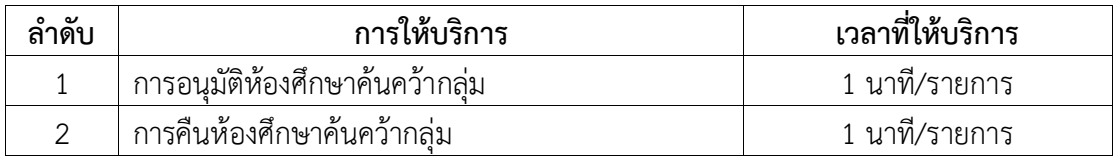

#### **8. ระบบติดตามประเมินผล**

ดำเนินการรายงานผลปฏิบัติงานประจำปี ต่อผู้อำนวยการศูนย์บรรณสารและการเรียนรู้ และผู้อำนวยการสถาบันนวัตกรรมการเรียนรู้

#### **9. เอกสารอ้างอิง**

ไม่มี

### **10. แบบฟอร์มที่ใช้**

ระบบการจองห้องศึกษาค้นคว้ากลุ่ม https://go.up.ac.th/FaDxKF

# **11. กฎหมายที่เกี่ยวข้อง**

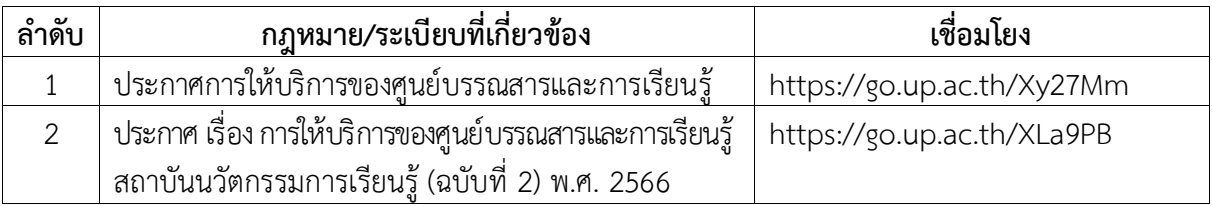